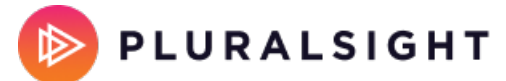

# **Channels analytics: basic**

Tags: **[Skills](https://help.pluralsight.com/help/search?phrase=:Skills)**

Channels analytics lets you monitor your team's progress along each of your company's channels.

In this article, we'll give an overview of the data and report features of basic channels analytics. For users on plans with advanced analytics, read about advanced channels analytics after reading this article.

In this article [What](http://help.pluralsight.com/#benefits) you can do Web [report](http://help.pluralsight.com/#overview) CSV [report](http://help.pluralsight.com/#report) [Common](http://help.pluralsight.com/#questions) questions Next [steps](http://help.pluralsight.com/#nextSteps)

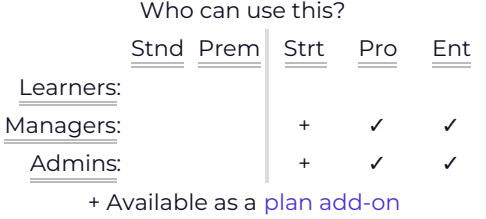

# What you can do

Basic channels analytics gives you a high-level view of your learners' channel usage. This data helps you:

- Find your most-viewed channels
- See channels that are currently being watched
- See the total hours of Pluralsight Skills content in each channel

#### [back](http://help.pluralsight.com/#top) to top

# Web report

To get started:

- 1. Click **Analytics** in the left navigation panel.
- 2. Click the **Channels** tab in the top center panel.

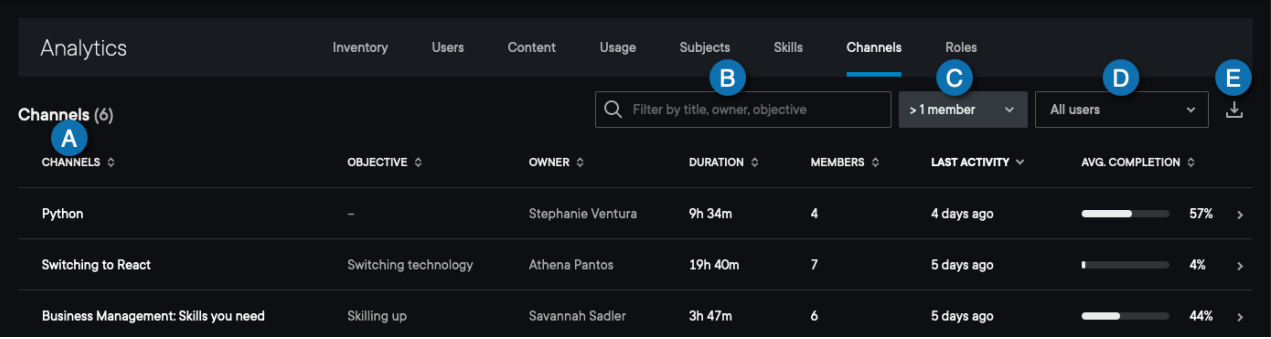

- **A.** The **Channels table** shows you all your channels, according to the filters you have set. You can click any of the labels to sort by that field, and click again to toggle between ascending and descending. The data fields include:
	- Channels
	- o Objective
	- o Owner
	- Duration
	- Members
	- Last activity
	- Average completion
- **B.** You can **search and filter** by channel name, objective, or owner. This does NOT filter the CSV report.
- **C.** The default display is channels with more than 1 member, which improves page load time. To see all channels, click the **>1 member** drop-down menu and click **All channels**.
- **D.** You can customize both the web and CSV reports with the **Teams** filter. The default display is all users on your plan.
- **E.** You can download a **CSV report** of your channel analytics data (discussed below).

**Note:** Only current members of the channel are included in this view and in the CSV report. So data for learners who watch courses that are in the channel—but aren't members of the channel—don't be included in channels analytics. Likewise, former channel members who have been removed from the plan will not be included in the data presented.

#### What happens when I click on a channel?

- **Plans with basic analytics:** Clicking into a channel shows the channel description, the overall time duration of the channel, the number of members, and the average completion of the channel.
- **Plans with advanced analytics:** Clicking into a channel opens advanced channel analytics. This includes all the information included in basic analytics, plus members who've viewed the channel, their permission level (view or edit), which team they're on, the date they joined the channel, last activity, and how much they've watched in the channel. See Advanced channels analytics to learn more.

# CSV report

View more details about your basic channels analytics with the CSV report download. To download the CSV, click the download icon next to the **Teams** filter.

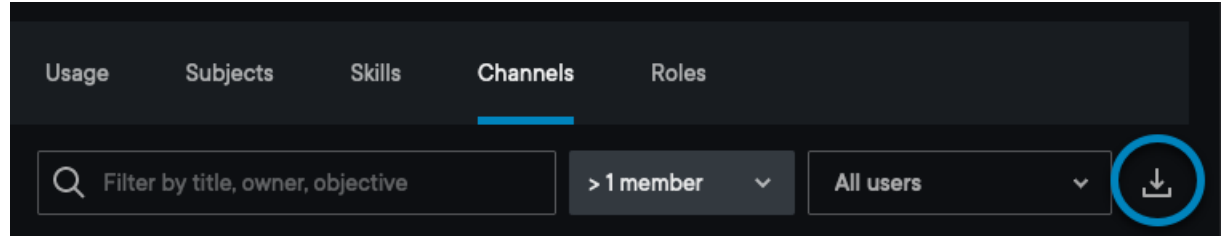

The CSV report is updated in real-time with all active learners on your plan. The report can help answer questions such as:

- What are my most-watched and most-joined channels?
- Who creates the most channels on my group plan?
- What are all my organization's channels with a "Skilling up" objective?
- Which channels are watched all the way through?
- Which channels don't have much traction?

Data fields include:

- Name of channel
- Objective
- First name of channel owner
- Last name of channel owner
- Email address of channel owner
- Content duration
- Member count
- Last activity
- Average completion

[back](http://help.pluralsight.com/#top) to top

# Common questions

### What do team managers see in channels analytics?

Team managers see the full list of channels in channels analytics. When a team manager clicks on a channel to

view advanced channel analytics, they see the learners on their team that are channel members, as well as their progress—even if they haven't watched any content.

If a team manager clicks on a channel that doesn't have any team members as channel members, the team manager will see the message, "It looks like none of your team members are in this channel."

### Is this a real-time report?

Yes, all data is real-time on the channels report.

# How do I hide a channel from analytics, or from the company channels view?

Go to [Channels](https://app.pluralsight.com/channels) (opens in new tab), then create or edit a channel.

- The **Include in Analytics** checkbox allows you to include or hide the channel from analytics (default is checked).
- The **Display in employee's "Company" channels** checkbox allows you to display or hide the channel from the company channels view (default is unchecked).

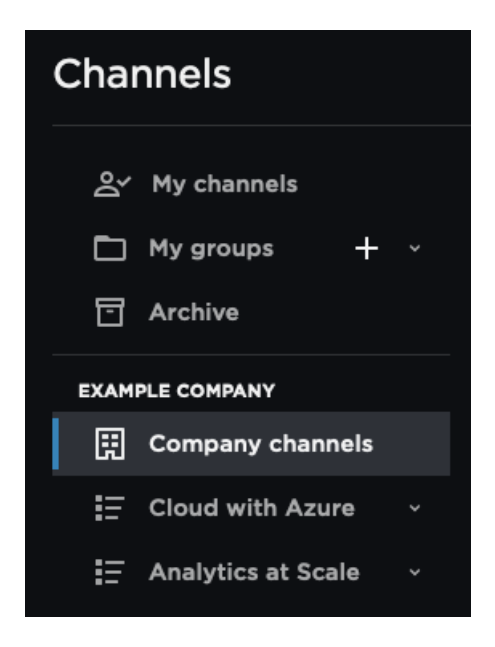

**Note:** You must be the channel creator or group plan admin to edit these settings.

#### Can I choose just a certain date range?

Both the channels analytics page and the channels CSV report download show all-time channels usage.

# Do people on my team plan who watch courses on a channel without joining it appear in channels analytics?

No, your learners must be members of the channel to appear in channels analytics and the report download.

Company-wide channels and sharing a link with a learner do **not** cause your learners to become members of those channels; they must click **Join** or be added as channel members to have their progress tracked in channels

# When a channel's share status goes from "private to the business" to "anyone you share the link with," does that channel get removed from the channels analytics?

Yes, the channel will be removed from analytics.

If you change the channel back to "private to the business," the channel will re-appear in channels analytics, and all the viewing data will be restored and visible.

Remember, only channel members' progress will display in channel analytics. Progress from learners on your team plan who aren't in the channel will not display in channel analytics, regardless of whether the channel is "private to the business" or "anyone you share the link with."

#### [back](http://help.pluralsight.com/#top) to top

# Next steps

If your plan includes advanced analytics, learn how to go further with advanced channels analytics.

Explore how the other analytics experiences can help you monitor and guide your team's growth.

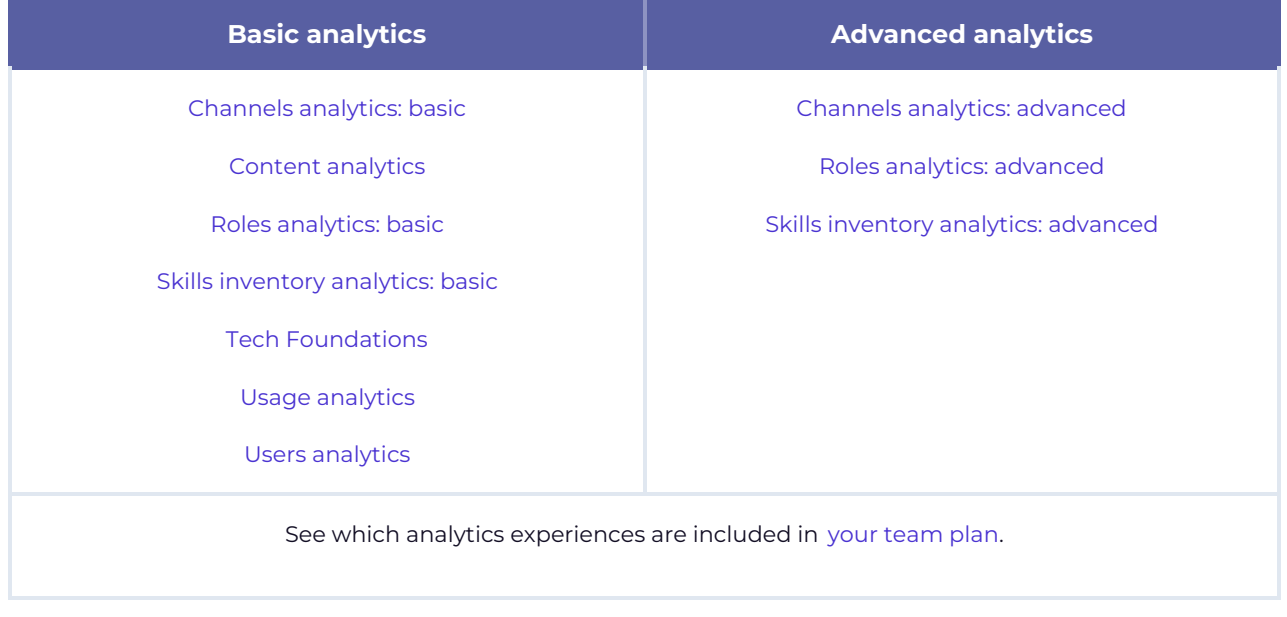

If you need help, please contact Pluralsight Support.